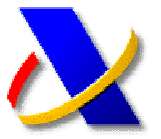

# **GUÍA PARA REALIZAR LA PRESENTACIÓN DE AUTOLIQUIDACIONES CON DOMICILIACION DEL IMPORTE A INGRESAR**

**(a)** En la Orden EHA/3398/2006, de 26 de octubre, se dictan medidas para el impulso y homogeneización de determinados aspectos con relación a la presentación de declaraciones tributarias por vía telemática.

Recoge, entre otras opciones, la posibilidad de efectuar el pago diferido mediante la **domiciliación del importe a ingresar**, sin necesidad de obtener previamente el Numero de Referencia Completo (NRC). Esta posibilidad:

- Sólo está disponible para presentaciones telemáticas.
- Simplifica la presentación telemática en nombre de terceros al no tener que realizar el pago telemático.

**(b)** Acceda a la Oficina Virtual, seleccione la opción de **"Presentación de declaraciones"**, y seleccione el modelo que desee presentar.

- » Con certificado de usuario
	- » A indresar **⊠** . Domiciliación del importe a ingresar ZI
	- s Sulicitud de devolución **Z**i
	-
	-
	-
	- Solicitud de aplazamiento o fraccionamiento **D**<br>■ Reconocimiento de deuda **D**
	- Reconocimiento de deuda con solicitud de compensación **D**
	- ⊪ Ingresos parciales **2**
	- Ingreso y compensación **2**
	- " """" = ""<br>" Ingreso y aplazamiento **"<br>"** Ingreso y reconocimiento de deuda **"**
	- Presentación por lotes 2

# Seleccione **"Domiciliación del importe a ingresar"**

FORMULARIO PARA LA PRESENTACIÓN TELEMÁTICA DE DECLARACIONES(Ayuda) -DOMICILIACIÓN DEL IMPORTE A INGRESAR-

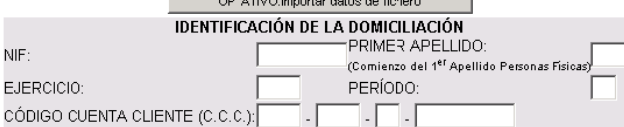

En el encabezado del formulario, en lugar del NRC nos pedirá el Código Cuenta Cliente (CCC), cuyo titular debe coincidir con el obligado tributario.

- El plazo tope de presentación de<br>autoliquidaciones trimestrales con esta autoliquidaciones trimestrales con esta modalidad es hasta el día 15 del mes en que se realiza la presentación..
- El cargo en cuenta se efectuara el día del fin de plazo en voluntaria.

**"Recuerde que la domiciliación se remite a las entidades financieras indicando el NIF del sujeto pasivo del impuesto, que tiene que figurar como titular de la cuenta corriente con dicho NIF"** 

Seguidamente continúe la presentación según el procedimiento descrito en la "Guía para la presentación por Internet de autoliquidaciones".

# **(c ) Consulta, rectificación, anulación y reactivación de domiciliaciones.**

Una vez efectuada la presentación con domiciliación de una autoliquidación, y siempre, dentro del plazo establecido para la domiciliación, se podrá rectificar y anular la cuenta bancaria en la que deseemos nos sea cargada la citada autoliquidación.

Acceda a la Oficina Virtual, despliegue el menú de "Consultas personalizadas" y seleccione la opción de "Rectificación cuenta de domiciliación".

#### **E** Consultas personalizadas

Rectificación cuenta de domiciliación Agencia Tributaria Consulta, rectificación, anulación, reactivación de la cuenta de domiciliación (según plazos legales) **Aviso:** El modelo 100 sólo admite rectificaciones de cuenta para el 2º plazo de <u>l. R. P. F.,</u> seleccionando como modelo el 102 (:<br>plazos legales a tal efecto). El asterisco \* indica que es imprescindible completar este dato a los siguientes datos identificativos Modelo \*NIF \*Apellidos o Razón Social Eiercicio \*Periodo  $100 \overline{2007}$ 0A Г  $\begin{array}{r} \hline 100 \\ 102 \\ 110 \\ 116 \\ 117 \\ 117 \\ \hline \end{array}$ Enviar

# **(d) Consulta de domiciliaciones no ingresadas (solo para colaboradores sociales)**

Acceda a la Oficina Virtual, en el menú Otros tramites, selección la opción "Consulta de domiciliaciones cuyo ingreso no se ha recibido"

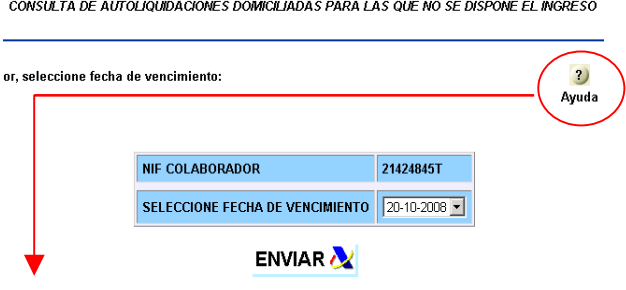

**:** la información sobre estas 2) domiciliaciones no ingresadas estará Ayuda actualizada cuando hayan transcurrido entre 15 y 20 días desde la fecha del vencimiento.